## Compartir un documento

1. Para compartir un documento debe seleccionar el archivo que va a compartir en el listado de sus documentos, en el momento que se posiciona sobre el aparecen "tres puntos" como se muestra en la siguiente pantalla:

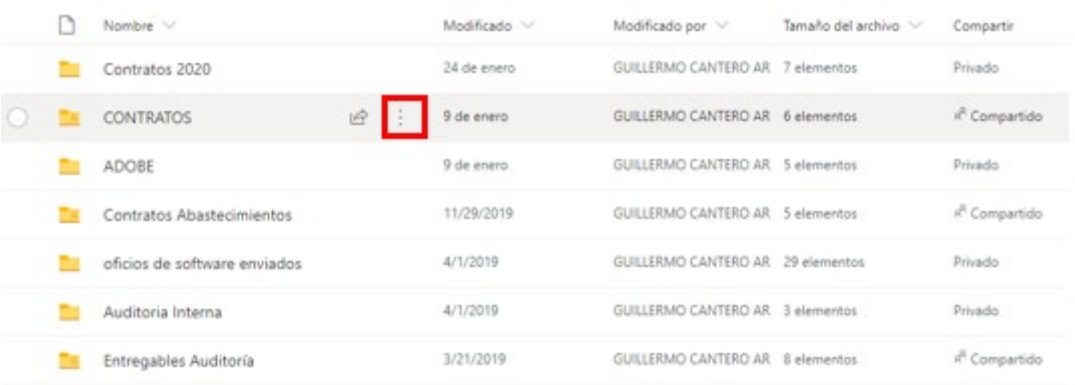

2. Selecciona los tres puntos que se encuentran enseguida del nombre de los documentos.

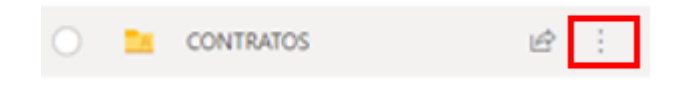

3. Selecciona la opción "**Compartir**".

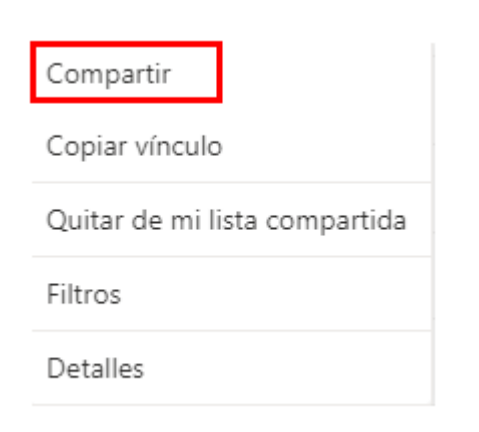

4. Escribe las cuentas de **correo electrónico** de los usuarios con los que deseas compartir el documento.

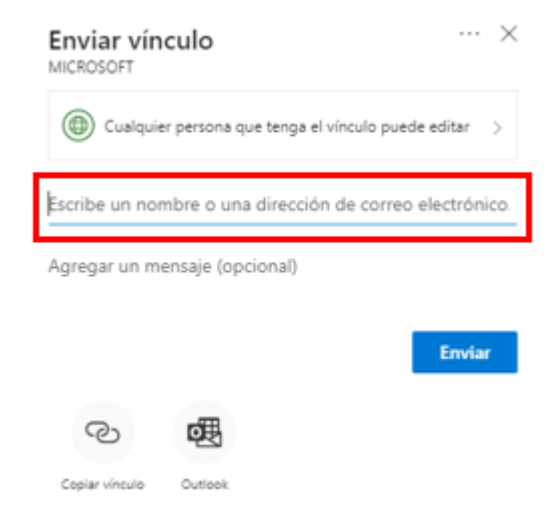

5. Seleccionar el botón de **"Enviar**"

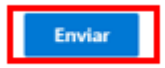